# 血液凝固・血小板機能分析装置 Sonoclot® モデルSCP2 取扱説明書

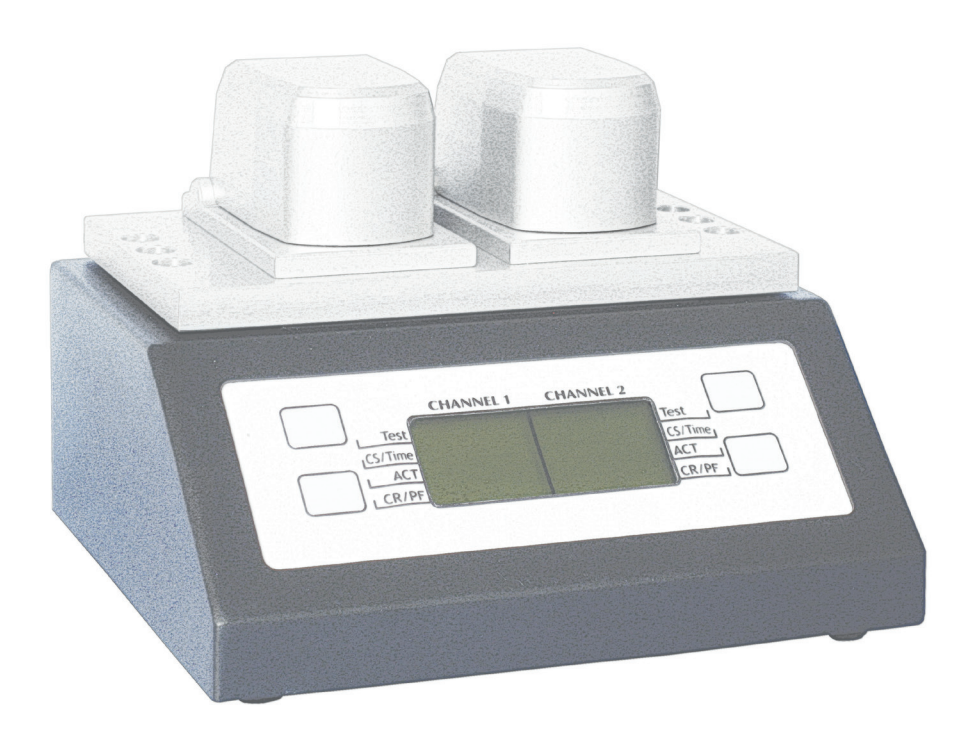

**REF** SCP2 取扱説明書 3.1

版権1999-2013 サイエンコ社 全ての権利を保有しています。

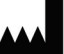

製造メーカー: Sienco, Inc. 5721 Arapahoe Ave, Unit A1-A Boulder, CO 80303 USA 303/ 420-1148 303/ 379-4403 (FAX) • sienco@sienco.com (e-mail) http://www.sienco.com

Sonoclotはサイエンコ社の登録商標です。

血液凝固・血小板機能分析装置 Sonoclot®は米国及び外国の特許により保護されています。

# **IVD**

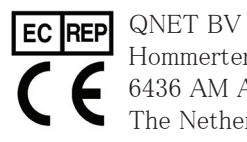

Hommerterweg 286 6436 AM Amstenrade The Netherlands

# 目次

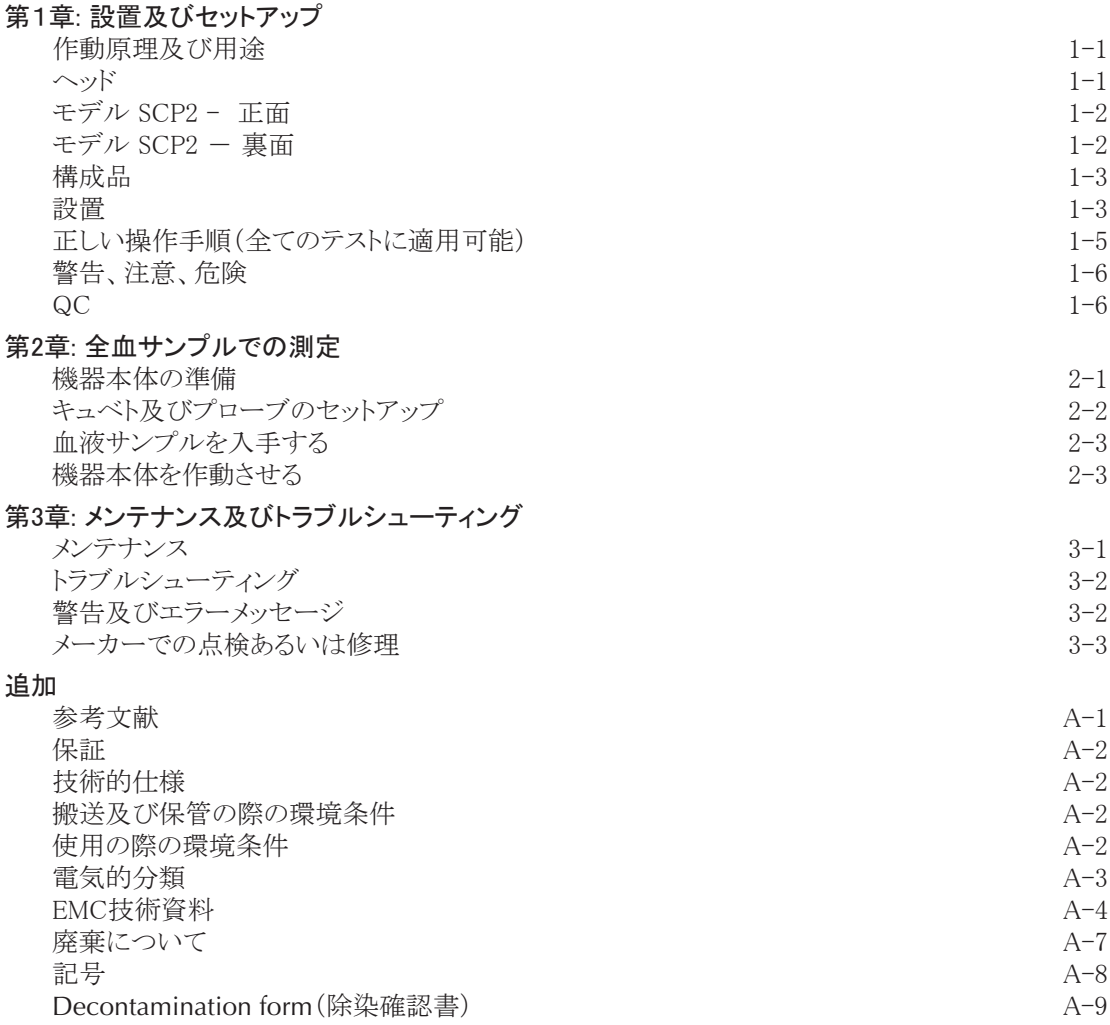

# 第1章

# 設置及びセットアップ

# 作動原理及び用途

血液凝固・血小板機能分析装置 Sonoclot® モデル SCP2は、血液サンプルが液体から成熟したクロッ ト(血餅)に変化する際に血液サンプルの中で起こる粘稠性の変化をモニタする装置です。血液サンプ ルの温度は37℃に維持されます。それぞれの血液凝固テストは、血液全体に活性化試薬を分散させる 攪拌工程を経て始まります。血液サンプルの粘稠特性はサンプル内に浸される管状プローブによって 検出されます。プローブはこのサンプル内で上下に振動します。プローブの動きに対する抵抗は粘稠 度測定に変換されます。血液サンプルが初めの血液の状態からクロット(血餅)へと変化するに連れて、 粘稠度測定が増大します。血液凝固・血小板機能分析装置 Sonoclot® モデル SCP2は、自動的に3 つの結果を計算します:クロット形成が開始されるために必要とされる時間(活性化凝固時間、ACT)、 クロット形成度合い(Clot Rate、CR)、血小板活性化及びクロット退縮の量(血小板機能、PF)の3つで す。結果は血液凝固・血小板分析装置 Sonoclot®のLCDディスプレイ及びデータ解析ソフト シグネ チャービューワーに表示されます。

機器本体の用途は装置にて行われるテストに依存します。様々なテストが特定の臨床目的を達成する ために、そのテストに最適な試薬を使って行われています。 テストは様々な臨床目的に対して行われ ます:その中にはヘパリン濃度管理、低分子量へパリン管理、凝固能亢進又は低下スクリーニング、血 小板機能不全の特定、臨床的な出血管理などが含まれます。

## ヘッド

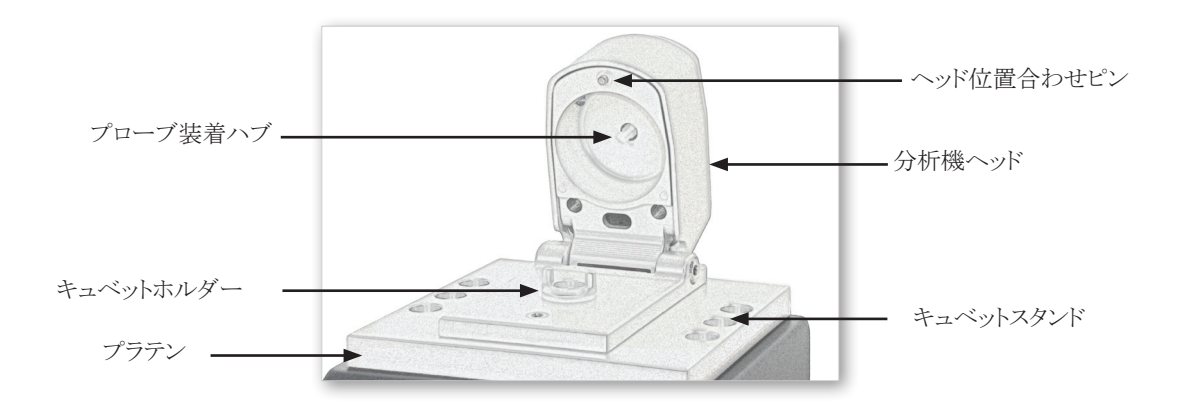

# モデル SCP2 - 正面

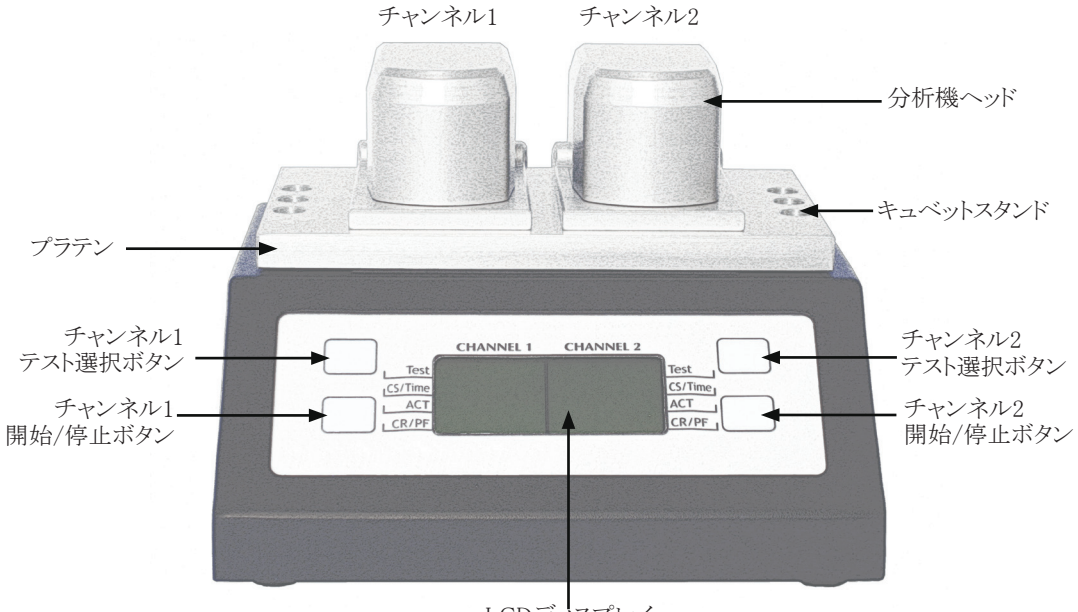

LCDディスプレイ

モデル SCP2 - 裏面

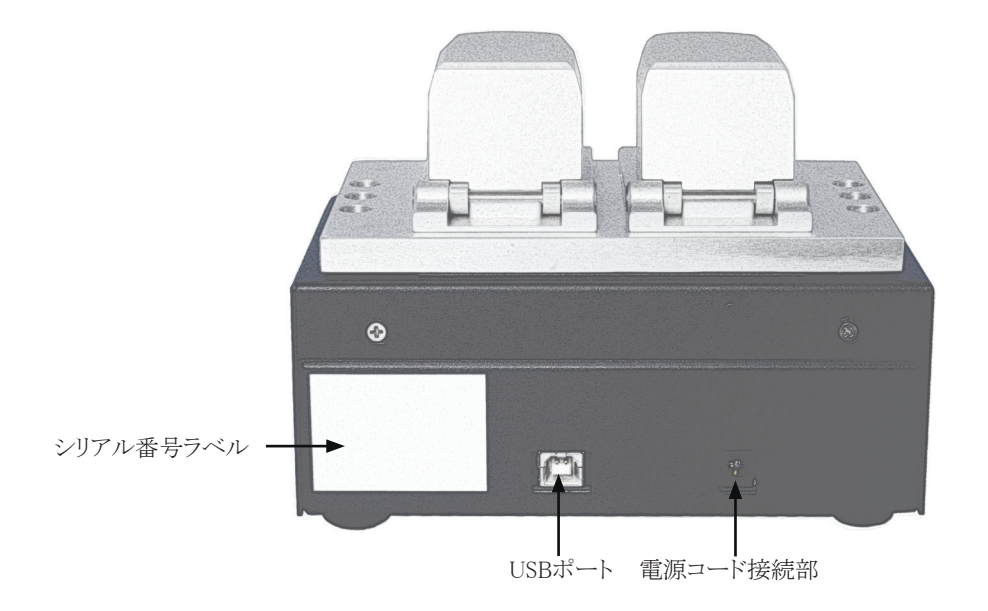

構成品

- 血液凝固・血小板機能分析機装置 Sonoclot®モデル SCP2 または SCP4
- 電源コード及びACアダプタ
- プローブエクストラクター
- 取扱説明書
- USBコード
- データ解析ソフト シグネチャービューワーインストールCD

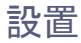

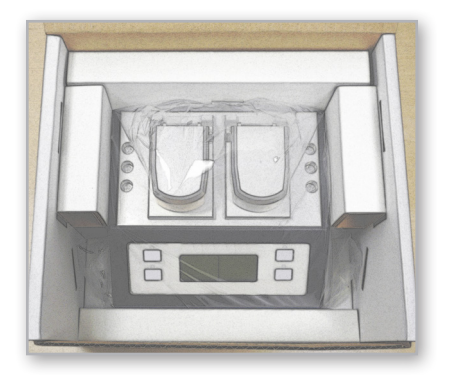

1) 箱からアクセサリと固定用厚紙を取り出して、記載され た品目を全てチェックしてください。

注:オリジナルの箱とケース内に入っている固定用厚 紙は、本体修理の為に返却する際、必要となりますの で保管しておいてください。

- 2) 箱から本体を取りだし、ビニール袋から出してください。箱から本体を出しやすくするために、 全ての固定用厚紙を取り出してください。
- 3) 電源コードを機器本体及び簡単にアクセスできる壁の電源コンセントに接続してください。ア ースの取れていない延長コードあるいはアダプタを使うことのないようにしてください。壁のコ ンセントにアクセスする際にコードなどが邪魔にならないようにしてください。
- 4) 機器本体は自動的に電源ONとなります。初めにLCD先に進む前に、データ解析ソフト シ グネチャービューワーのインストール及び機器本体をコンピュータに接続する必要が発生す る場合があります。ディスプレイが点灯します。次にバージョンの番号、製品名、版権が表示 されます。

測定を実施される前にシグネチャービューワーをコンピュータにインストールし、コンピュータとソノクロ ット本体と接続してください。

### データ解析ソフト シグネチャービューワーをインストールする及び使う

血液凝固・血小板機能分析装置 Sonoclot®モデル SCP2はデータ解析ソフト シグネチャービュー ワーを介してデータを集め、管理します。テストを行うため、初めに血液凝固・血小板機能分析装置 Sonoclot®モデル SCP2をコンピュータに接続し、データ解析ソフト シグネチャービューワーを作動さ せる必要があります(以下の操作手順を参照)。血液凝固・血小板機能分析装置 Sonoclot® モデル SCP2がコンピュータに接続されていない、あるいはデータ解析ソフト シグネチャービューワーが作動 していない場合、血液凝固・血小板機能分析装置 Sonoclot® モデル SCP2には"Host Inactive(ホスト 非作動)"が表示されます。

ご使用になっているコンピュータにデータ解析ソフト シグネチャービューワーをインストールする方法:

- 1) CDからインストール方法及びハードウェアの仕様を読んでください。指示事項はCDに PDF形式にて収納されています。
- 2) USBケーブルを血液凝固・血小板機能分析装置 Sonoclot® モデル SCP2の裏面及びご 使用になるコンピュータのUSBポートに接続してください。注:血液凝固・血小板機能分 析装置 Sonoclot® モデル SCP2は1.1以降のUSBポートが必要です。
- 3) ご使用になるコンピュータにてデータ解析ソフト シグネチャービューワーを開いてくださ い。ソフトウェアの使用方法については、インストールCDに入っているデータ解析ソフト シグネチャービューワーの取扱説明書(PDFファイル形式)を参照してください。

#### 機器本体のウォームアップ

1) 電源がつながれ、コンピュータに接続され ることで、機器本体はウォームアップを開 始します。ウォームアップ中、右図の画面 が表示されます。

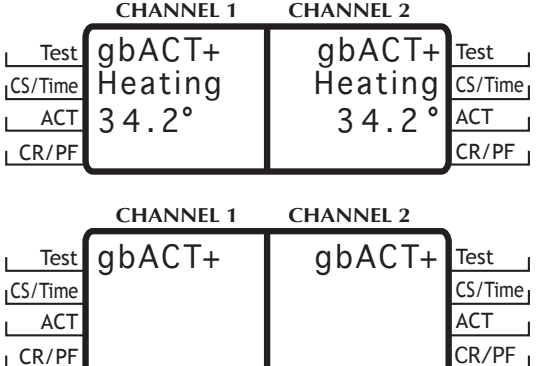

- 2) 機器本体が37.0℃に到達した時点で、デ ィスプレイにはデフォルトのテストが表示 されます。機器本体はこの時点でテストを 実施できる状態となっています。
- 3) 本章の残りの部分をお読みください。

# 正しい操作手順(全てのテストに適用可能)

テスト結果の質は適正なテクニックに依存します。以下の適正なテスト手順に注意深く従ってください。

- 1) 機器本体を操作する前に、本取扱説明書及び添付文書を熟読してください。
- 2) 適切なトレーニングを受けた検査室のスタッフ及び医療従事者のみが、機器本体の操作を 行うようにしてください。
- 3) テスト結果及び臨床所見に基づいて診断を行ってください。
- 4) 血液サンプル、測定器具などは注意して取り扱ってください。
	- 血液サンプルを採取する際は、カテーテルからのへパリン混入を避けてください。
	- サンプルに組織トロンボプラスチンが混入することを避けるため、新しいラインからの一番初 めのサンプルはテストには使用しないようにしてください。
	- 電気機械的トランスジューサが血液、埃、他の物質によって汚れることのないようにするた め、これらがプローブ装着ハブに付着することを防止してください。
	- トロンビンによる汚れを防止するため、プローブあるいはキュベットを再使用しないでくださ い。
- 5) 一定の結果を得るため、必ず分析の前にキュベットをウォームアップしてください。ウォーム アップするため、テストを走らせる前に少なくとも30秒間はキュベットをホルダーに入れてお いてください。
- 6) プローブを挿入する、あるいは外す場合、常にプローブ装着ハブに対して垂直にプローブを 動かしてください。決してプローブを水平に動かすことのないようにしてください。stir-bar(撹拌 バー)への干渉を防止するため、プローブが完全にセットされていることを確保してください。
- 7) キュベットをキュベットホルダーに取り付ける前に、キュベットキャップを外してください。事前 にキュベットキャップが外されなかった場合、トランスジューサが損傷する可能性があります。 キュベットをキュベットホルダーにセットする際は、キュベットにstir-bar(撹拌バー)が収まっ ていることを確認してください。
- 8) プローブとstir-bar(撹拌バー)の間での干渉を避けるため、キュベットはキュベットホルダーに 完全に収まるようにしてください。
- 9) キュベットにサンプルを注入し過ぎないように注意してください。適正な注入レベルは330 ~360µlで、キュベット内側の縁のやや下となります。
- 10) ヘッドは常に丁寧に閉じ、位置合わせのためのピンがガイドの中央となり、ヘッドがプラテンの 上で平らとなるようにしてください。機器本体への損傷を避けるため、閉じたヘッドを落下させ ないようにしてください。
- 11) 生全血は必ず採取後2分以内に分析するようにしてください。
- 12) 機器本体及び凝固活性剤入りキュベットの適切な作動を確認するため、QCテストを実施して ください。1-6ページを参照してください。
- 13) プローブ及びキュベットの廃棄に当っては、生物危害物質についての適切な取り扱い手法 をとってください。
- 14) まれに、機械的な干渉によって不正確な結果となる可能性があります。テスト結果が安定して いることを確保するため、常に結果をチェックしてください。
- 15) 極めて高い粘稠度のサンプル(機器本体での液浸時反応>25 クロットシグナル)は層状化 する可能性があります。キュベットへ注入する前に、血液サンプルを外部装置によって混合 してください。

# 警告、注意、危険

- 警告: あらゆる他の検査結果と同様に、血液凝固分析装置 Sonoclot® モデル SCP2 のテスト結果のみにて診断を行うことのないようにしてください。現場で立ち会っ た医師は、血液凝固・血小板機能分析機装置 Sonoclot® モデルSCP2によるテ スト結果を患者さんの状態、他の検査結果、臨床所見との関連において医師の 責任において解釈してください。
- 警告: 電気ショックを防止するため、アースにつながっている電源コンセントのみを使 用してください。
- 警告: サイエンコ社によって指定された通りにのみ使用してください。指定外の使用を した場合、機器本体に損傷が起こる可能性があります。その場合、保証の対象 外となります。
- 注意: 適切なトレーニングを受けた検査室のスタッフ及び医療従事者のみが、機器本 体の操作を行うようにしてください。
- 注意: 生物医学工学部門は少なくとも1年に1回はリーク電流の規格に適合することを  $\bigwedge$ 点検してください。
- 危険: 人の血液は生物危害物質です。機器本体を操作される方は、血液あるいは血液  $\partial \hspace{-1.2ex}\partial\hspace{-1.2ex}\partial$ サンプルを含むテスト用キュベットを取り扱う際には適切な防御衣・用具を着用し てください。生物危害物質を含む物質は、病院、市町村、県、国の関連法規に沿 って適切に取り扱い、廃棄してください。
- 注意: 機器本体を遠心分離器とったような振動する装置が設置されている台の上に置 くことのないようにしてください。機械的な振動により結果にエラーが見られる可 能性があります。

## QC

適切な作動特性を得るには、定期的なQCテストが必要とされます:

- 1) 毎日、血液凝固・血小板機能分析機装置 Sonoclot® モデル SCP2 上で粘性QCテストを実施 してください。このテストには粘性QCキット900-1323が必要です。
- 2) 毎月、及び新しい装置を使用する前:凝固活性剤入りキュベットの確認検証を行ってくださ い。このテストには血漿QCキット900-1318が必要です。

上記の手順を全て行い、このキットに含まれるQC結果入力表に記入してください。

QCキットのお求めは、Sienco社代理店のアイ・エム・アイ株式会社までご連絡ください

# 第2章 全血サンプルでの測定

本章では、生全血サンプルの準備及びテストの仕方について説明しています。サイエンコ社より提供 されるテストキットだけを使用してください。サイエンコ社では異なる適用のための異なるテスト及び分 析装置のモデルをご提供しています。ユーザーにとって一番適切な検査及びモデルを選択してくだ さい。個々の検査における取り扱いについての必要事項についてはテストキットの添付書類を常に参 照してください。

血液凝固・血小板機能分析機装置 Sonoclot®モデル SCP2は、同時に複数のテストを実施することを意 図して作られています。一番初めのテストを開始する前にキュベット及びプローブを全てのチャンネル にて準備しておいてください。他のチャンネルを操作することによってもたらされる機械的な干渉を減少 させるため、テストはできるだけ早く開始し、一連の順番で実施してください。他のチャンネルでデータ の処理が行われている間に別のチャンネルのテストを開始することで、テスト結果に影響を及ぼす可能 性のある機械的な干渉が発生する可能性があります。

注:この取扱説明書ではチャンネル1及び2おける例が表示されています。以下の記載は全てのチャ ンネルに対して適用されます。

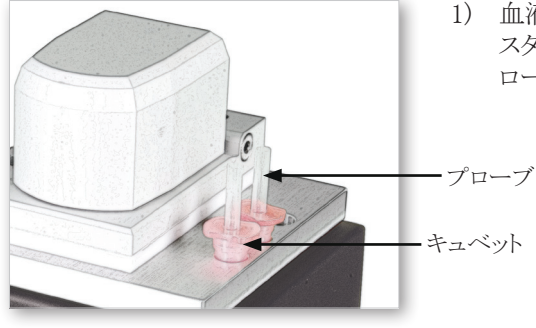

# 機器本体の準備

1) 血液を吸引できる準備のため、キュベットをキュベット スタンドに設置してください。キュベットの蓋の中にプ ローブを入れてください。

2) ヘッドアッセンブリを下に降ろし、37℃に達するまで機器本体をウォームアップしてください。 機器本体は作動温度に達するまでテストに入ることはありません。

3) 機器本体の準備ができた時点で、現在選 択されているテストが表示されます。

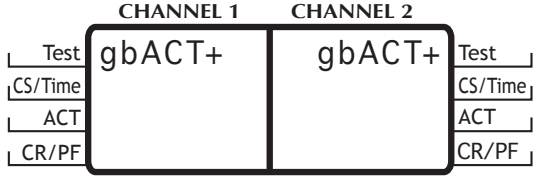

4) 希望のテストがLCDディスプレイに表示されるまで、パネルのSelect Test(テスト選択)ボタン を押してください。

注:選択されたテストの以前の結果がLCDディスプレイに表示されることがあります。

# キュベト及びプローブのセットアップ

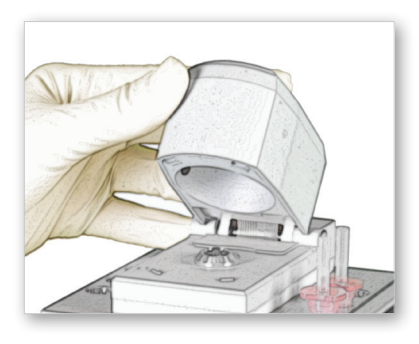

1) 分析機ヘッドを後ろに傾けて、開けてください。画面に は"Open(開いています)"が表示されます。

2) キュベットの側面及び蓋から凝固活性剤を取り除くため、キャップ側を上にして固い面に対し てキュベットをコツンコツンと当ててください。

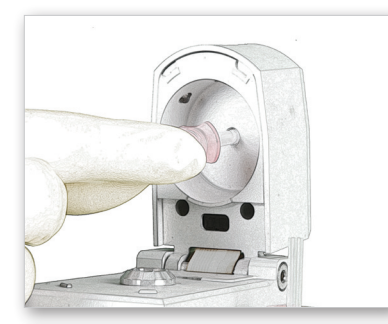

3) キュベットを少しひねって、プローブが装着ハブに座るよ うにしてください。このひねる動きによってプローブがプ ローブ装着ハブに真っ直ぐにスライドするようにしてくだ さい。プローブ装着ハブが横に動くことのないようにして ください。適正な作動のためには、プローブが完全にセ ットされていることが必要です。

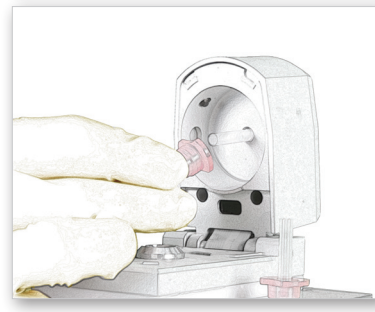

4) キュベットを外し、プローブがプローブ装着ハブの中に 収まっているようにしてください。

<sup>2-2</sup> 第2章: 全血サンプルでの測定

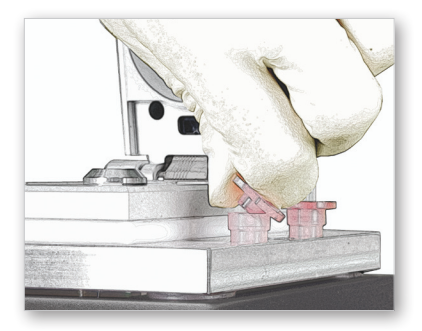

5) キュベットをキュベットスタンドに入れ、親指と人差し指を 使ってキュベットから蓋を外してください。

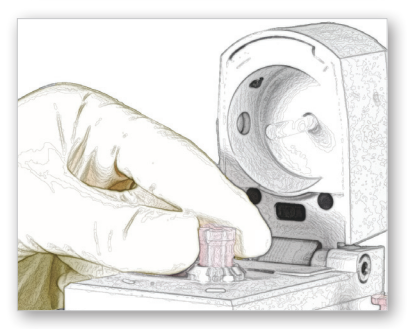

6) キュベットをキュベットホルダーの中に挿入してください。 キュベットを押し下げ、完全にセットされるようにしてくだ さい。キュベット内にstir-bar(撹拌バー)が入っているこ とを確認してください。丁寧にヘッドを閉じてください。少 なくとも30秒間、キュベットホルダー内でキュベットをウォ ームアップしてください。

キュベトに蓋の付いた状態でヘッドを閉じることのない ようにしてください。この状態でヘッドを閉じた場合、機 器本体を傷めます。

閉じたヘッドを落下させることのないようにしてください。落下させた場合、機器本体を傷め ます。

テストによってセットアップに必要とされる事項が異なります。詳細については、製品の添付 文書を参照してください。

# 血液サンプルを入手する

生全血サンプルは必ず採取から2分以内に分析してください。採血する際は以下のプレコーションを 遵守してください。

- 1) 血液サンプルを採取する場所を注意して決めてください。混入(すなわち、ヘパリンの入って いるライン、ヘパリンが入っているカテーテル、あるいは手術準備ライン)が起きた場合、不正 確な結果の原因となります。
- 2) スムーズで、ゆっくりとした非外傷性手法にて血液を採取してください。力を加えることのない ようにしてください。
- 3) 麻酔ポートあるいはポンプのポートから採血する場合、2本の注射器を使ってください。1本目 の注射器でそのラインから影響を及ぼす可能性のある血液を充分量採取してください。2本目 の注射器でサンプルとして使う血液を採取してください。
- 4) 血液は生物危害物質です。血液及び血液サンプルを含んだキュベットを取り扱う際は、適切 な防護衣類・用具を必ず着用してください。生物危害物質は病院、県、国の関連法規に則っ て、適切に取り扱い、廃棄してください。

# 機器本体を作動させる

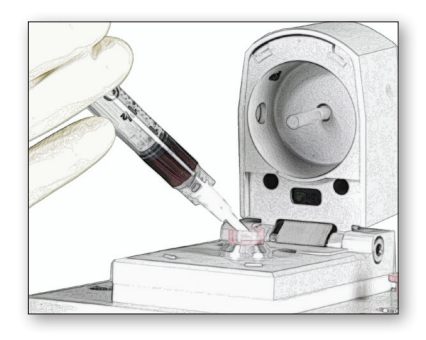

1) 全血サンプルを注射器から加温されたキュベットに注 入してください。先の尖っていない先端カニューレを使 って、清潔でコントロールされた注入を行ってください。

血液面がキュベット内側の縁の僅かに下となるまで、血 液サンプルを加温されたキュベットに注入してください。

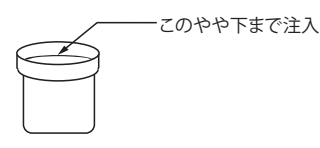

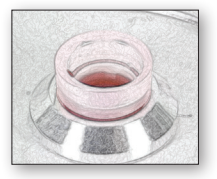

- 2) 分析機ヘッドをオープンにしたまま、直ぐに開始/停止ボタンを押してください。
- 3) 磁気攪拌器が回転し、画面には"Mixing(ミキシング中)"が表示されます。キュベットを観察 し、サンプルが適切にミキシングされていることを確認してください。
- 4) ミキシングが完了した時点で、機器本体はビープ音を発生し、画面には"Close Head(ヘッド を閉じてください)"が表示されます。

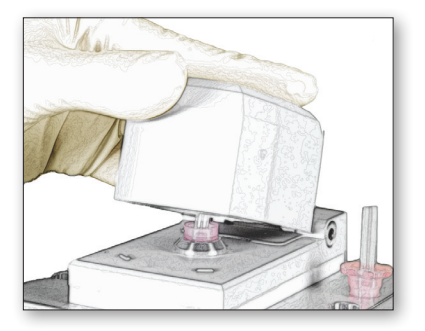

- 5) 機器本体の分析機ヘッドを丁寧に閉じてください。位 置合わせのためのピンがガイドの中央に入っているこ と、及び分析機ヘッドもが熱板の上で平らとなっている ことを確認してください。分析機ヘッドを落下させるよう にして閉じることのないようにしてください。落下するよ うにして分析機ヘッドを閉じた場合、機器本体に損傷 を与える可能性があります。
- 6) データを集めている間、LCDディスプレイ には、テストが開始されたこと、クロットシグ ナル値(CS)、秒、個々の結果欄に"???" が表示されます。テストによっては、ACT 及びCRのみが表示されることもあります。 これらのテストの場合、PFフィールドに は"―――"がテスト中に表示されます。

機器本体が結果を計算している時は、ディ スプレイ上で数値が上昇し続け、確定する まで点滅します。

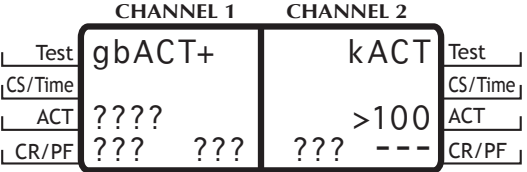

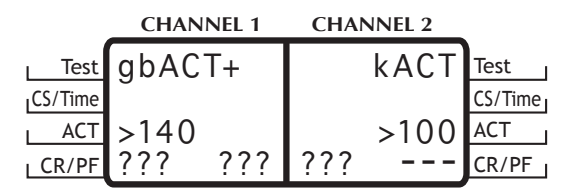

- 7) サンプルは初め液体です。数分後、サンプルはクロット(血餅)へと変わり始めます。血液凝 固・血小板機能分析機装置 Sonoclot® モデル SCP2はこのクロット形成の始まりを検出し、サ ンプルが液体のままである時間(ACT)を計算します。次の数分間でフィブリノゲンはフィブリ ンクロットへの変化を始めます。次に、機器本体はクロット形成度合い(CR)を計算します。適 応可能なテストの場合、機器本体は初めのクロット形成後も血液サンプル内の粘弾性の変 化のモニタリングを継続し、血小板機能(PF)測定のため血小板活性化及びクロット退縮の 数値化を行います。
- 8) 結果が計算された時点で、機器本体はビ ープ音を発生させ、ACT、CR及びPFが 表示されます。結果が出るまでの時間は 2~20分かかります。これはヘパリンレベ ル及び臨床状態によって左右されるため です。結果は数値によって関連する文字 の部分に表示されます。テストサンプル では結果が得られなかった場合、"NR" が表示されます。

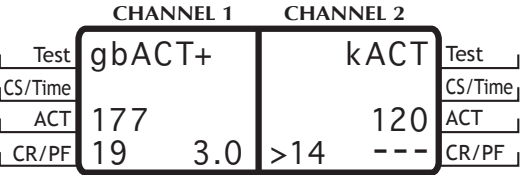

9) ACT、CR及びPFの結果が計算された時点、あるいは30分(デフォルト)を経過した時点で、機 器本体はデータの収集を自動的に停止します。自動停止の時間はデータ解析ソフト シグネ チャービューワーにて変更することができます。その方法については、データ解析ソフト シグ ネチャービューワーの取扱説明書を参照してください。

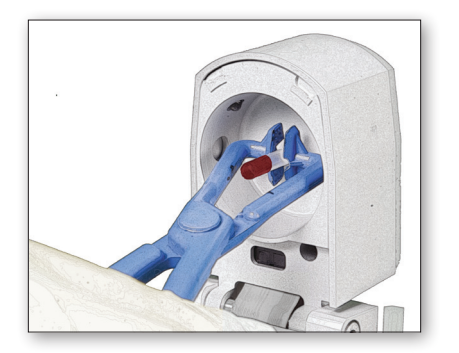

10) 分析機ヘッドを開け、プローブエクストラクターを使 ってハブからプローブを取り外してください。ハブを 横に動かすことのないように注意してください。プロ ーブ及びキュベットは適切に廃棄してください。分 析機ヘッドを丁寧に閉じてください。

第3章

# メンテナンス及びトラブルシューティング

# メンテナンス

クリーニング

生物危害災害のリスクを低減させるため使用後はクリーニングを行ってください。機器本体に貴施設 にて認証された消毒薬を噴霧する、あるいは消毒薬を湿らせた布で清拭することができます。プロー ブ装着ハブに付いているトランスジューサはゴミ(血塊片など)や液体によって簡単に損傷を受ける可 能性がありますので、クリーニングの際は特に注意を払ってください。機器本体のクリーニングあるい は消毒の際は以下のガイドラインを導守してください:

- 消毒薬を噴霧する際はトランスジューサが消毒薬で汚れることを防ぐため、分析機ヘッドを 丁寧に閉じてください。
- 過度に濡らすことは避けてください。
- クリーニング中はトランスジューサを保護するためプローブアダプタに綺麗なプローブを取 り付けておいてください。
- キュベットホルダーの周囲あるいは分析機ヘッドの内側を丁寧に拭いてください。プローブ 装着ハブは絶対に必要である場合を除き、クリーニングしないでください。
- 正面パネルあるいはLCDカバーにイソプロピルアルコールあるいは他の溶剤を使用しない でください。

#### キャリブレーション&修理

ユーザーが粘性QCキット(900-1323)を用いたテスト実施することで、機器本体が適正に作動している ことを確認することができます。サイエンコ社ではこの粘性QCテストを毎日、機器本体の使用前に実 施することを推奨しています。

このテスト以上のキャリブレーションあるいは修理はメーカーにて実施する必要があります。サイエン コ社での修理については、サイエンコ社あるいは指定代理店のアイ・エム・アイ(株)までお問い合わ せください。

# トラブルシューティング

機器本体に問題が見られる場合、以下の手順に従ってください。

- 1) "警告、注意、危険"(1-6ページ)を読み直してください。
- 2) "正しい操作手順"(1-5ページ)を読み直してください。
- 3) 実施しているテストについての操作手順のページを読み直してください。.
- 4) 問題が継続する場合、サイエンコ社あるいは指定代理店のアイ・エム・アイ(株)までお問い合 わせください。

## 警告及びエラーメッセージ

機器本体には時としてあまりなじみのないメッセージが表示されます。以下はそのサンプル例及び必 要に応じて従うべき手順です。

"NOISE(ノイズ)":クロットシグナルが機械的なノイズ(機器本体の振動)あるいはプローブとキュベット 間に干渉があることによって妨害されていることを示します。プローブがプローブ装着ハブにしっかりと 取り付けられていること、キュベットがキュベットホルダーの底と接触していることを確認してください。こ のメッセージは数秒内に消えるはずです。

"HOST INACTIVE(ホスト非作動)":機器本体がコンピュータに接続されていない、あるいはデータ解 析ソフト シグネチャービューワーが作動していないことを示します。機器本体がUSBケーブルにてコ ンピュータと接続されていること、データ解析ソフト シグネチャービューワーが作動していることを確 認してください。

"ERROR(エラー)":機器本体が問題を検出していることを示します。通常、このメッセージは数秒後に は消えます。消えた場合、テストを再開することができます。このメッセージが継続して表示される場合、 エラーの番号をメモし、サイエンコ社あるいは指定代理店のアイ・エム・アイ(株)までご連絡ください。

"TEST NOT RUN, NOT AT TEMP(テストは作動しません。適正温度に達していません)":機器本体 が適正温度に達していないため、テストが作動されないことを示します。機器本体がテストを作動させ る37℃に達している必要があります。

"NR(結果なし)":最新のテストの分析で結果が見つからなかったことを示します。このエラーは操作の エラーに起因するものです。すなわち、"Close Head(ヘッドを閉じてください)"とのメッセージが表示 されてから60秒以内に機器本体の分析機ヘッドが閉じられなかった場合などです。

エラーコードの番号:機器本体は様々な番号のエラーコードを表示するようにプログラムされています。 ご使用の機器本体が番号によるエラーコードを表示した場合、表示された番号を記録しサイエンコ社 あるいは指定代理店のアイ・エム・アイ(株)までお問い合わせください。

表示されるメッセージについてご質問が有る場合、サイエンコ社あるいは指定代理店のアイ・エム・ア イ(株))までお問い合わせください。

# メーカーでの点検あるいは修理

修理のための発送をする場合、事前にサイエンコ社あるいは指定代理店のアイ・エム・アイ(株)までお 問い合わせください。

可能な限りメーカーオリジナルの梱包材を使って発送してください。オリジナルの梱包材が無い場合、 サイエンコ社あるいは指定代理店のアイ・エム・アイ(株)までお問い合わせください。

ユーザーにおいて修理をするか否かについて意思決定がされていない場合であっても、機器本体の 検査には最低限度の費用が発生します。返送に使った梱包材が不適切であることによって機器本体 に損傷が発生した場合、その責任は発送した方にあります。

発送する場合、以下の手順に従ってください。

- 1) キュベット、プローブ、電源コード、他の付属品を外してください。
- 2) 本取扱説明書の最後に付いているDecontamination form(除染確認書)のコピーを取って ください。
- 3) 貴施設のガイドラインに従って機器本体をクリーニング及び除染し、Decontamination form( 除染確認書)を全て記入してください。このDecontamination form(除染確認書)への記入が 行われなかった、あるいはDecontamination form(除染確認書)を梱包に含めなかった場合、 除染にかかる費用がユーザーに請求されます。
- 4) 機器本体を大きな、清潔なビニール袋に入れ、機器本体の下側でバッグを閉じてください。
- 5) 箱の底に底用固定厚紙が底部にぴったり入っているか確認してください。本体装置の脚を切 り抜きに水平にした状態で箱の底部に装置を置いてください。

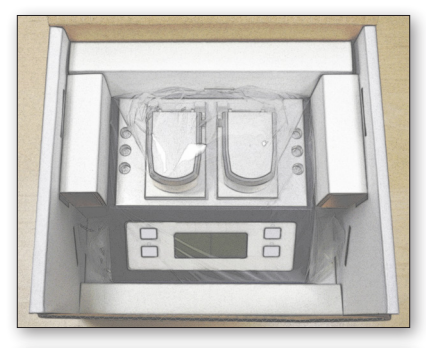

6) 背面用厚紙を装置本体の後ろに置き、切り抜きが底 で本体と向き合うようにしてください。 側面用厚紙を本体の両サイドに置き、背面用厚紙と

高さが合うようにしてください。

前面用厚紙を本体と箱の前面の間に置いてください。

7) カバー用厚紙を本体の上に置き、前面と側面の溝に タブが入っているかどうか確認してください。

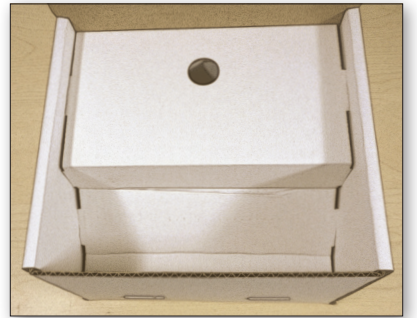

- 8) 電源アダプタ及び電源コードも一緒に返却する場合、それらを箱前面のスペースに入れて ください。
- 9) Decontamination form(除染確認書)が全て記入されていることを確認してください。担当者名、 電話番号、注文番号と共に問題点について簡単に記入されていることを確認してください。
- 10) カバー用厚紙の上に記入し終えた用紙を置いてください。

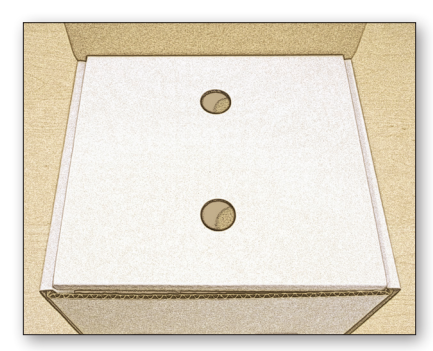

11) 箱の上部に上部用厚紙を置き、箱を閉めてくださ い。

12) 箱を閉め、サイエンコ社あるいは指定代理店のアイ・エム・アイ(株)までご連絡ください。

# 参考文献

血液凝固・血小板機能分析機装置 Sonoclot® モデル SCP2は多くの臨床分野及び研究目的で使わ れており、多くの研究や文献に継続的に参照されています。参考文献の完全なリストについては、サ イエンコ社のホームページwww.sienco.comを参照してください。

- 1) Babski DM, Brainard BM, Ralph AG, Pittman JR, Koenig A. Sonoclot evaluation of single- and multiple-dose subcutaneous unfractionated heparin therapy in healthy adult dogs. J Vet Intern Med. 2012; 26(3):631-8.
- 2) Schött U, Nilsson LG, Broman M, Engström M. Monitoring of low molecular weight heparin anticoagulation during haemodialysis with a Sonoclot Analyzer. Perfusion. 2010; 25(4):191-6.
- 3) Tanaka KA, Szlam F, Sun HY, Taketomi T, Levy JH. Thrombin generation assay and viscoelastic coagulation monitors demonstrate differences in the mode of thrombin inhibition between unfractionated heparin and bivalirudin. Anesth Analg. 2007; 105(4):933-9.
- 4) Nilsson CU and Engström. Monitoring fondaprinux with the Sonoclot. Blood Coagulation and Fibrinolysis. 2007; 18: 619-622.
- 5) Ganter MT, Monn A, Tavakoli R, Klaghofer R, Zollinger A, Hofer CK. Kaolin-based activated coagulation time measured by sonoclot in patients undergoing cardiopulmonary bypass. J Cardiothorac Vasc Anesth. 2007; 21(4):524-8.
- 6) Yamada T, Katori N, Tanaka KA, Takeda J. Impact of Sonoclot hemostasis analysis after cardiopulmonary bypass on postoperative hemorrhage in cardiac surgery. J Anesth. 2007; 21(2):148-52.
- 7) Tucci MA, Ganter MT, Hamiel CR, Klaghofer R, Zollinger A, Hofer CK. Platelet function monitoring with the Sonoclot analyzer after in vitro tirofiban and heparin administration. J Thorac Cardiovasc Surg. 2006 Jun;131(6):1314-22.
- 8) Shibata T, Sasaki Y, Hattori K, et al. Sonoclot analysis in cardiac surgery in dialysis dependent patients. Ann Thorac Surg. 2004; 77(1): 220-05.
- 9) Liszka-Hackzell JJ and Ekback G. Analysis of the information content in Sonoclot data and reconstruction of coagulation test variables. Journal of Medical Systems. 2002; 26(1): 1-8.
- 10) Pivalizza EG, Pivalizza PJ, Kee S, Gottschalk LI, Szmuk P, Abramson DC. Sonoclot analysis in healthy children. Anesth Analg. 2001; 92(4): 904-6.
- 11) Ekback G, Carlsson O, Schött U. Sonoclot coagulation analysis: a study of test variability. J Cardiothorac Vasc Anesth. 1999; 13(4): 393-7.
- 12) Hett DA, Walker D, Pilkington SN, Smith DC. Sonoclot analysis. Br J Anaesth. 1995; 75(6): 771-6.
- 13) Shenaq SA, Saleem A. Viscoelastic measurement of clot formation: the Sonoclot. In: Ellison N, Jobes DR, eds. Effective Hemostasis in Cardiac Surgery. Philadelphia, PA: Harcourt Brace Jovanovich, Inc.; 1988: 183-93.
- 14) Newlin, F., Ens, G., Leppke, L. and Hamstra, R.: "Heparin Control with the SONOCLOT". American Journal of Medical Technology, 44: 508, 1978.

# 保証

機器本体には1年間の保証が付いています。その中には仕様を満たすこと、材質及び製造における 欠陥の無いことが含まれます。この保証は欠陥のあるパーツ及び部分の交換あるいは修理に限定さ れます。この保証は以下の場合、適用されません:

- 1) メーカーによる使用用途あるいはメーカーによって認められた使用に一致しない使い方 あるいは使用状況にて使用された場合;あるいは
- 2) サイエンコ社による書面による同意無しで改造された場合;あるいは
- 3) 作動あるいは信頼性に悪影響が起こるやり方で、サイエンコ社の代理店以外の方よって 修理が行われた場合。

保証についての請求は、1年間の保証期間内にサイエンコ社に対し書面によって請求される必要があり ます。請求には、機器本体の欠陥の性質及び欠陥の詳細及びシリアル番号についての記載が必要とさ れます。この請求は修理あるいは交換の対象となる欠陥のある製品と一緒に送られる必要があります。

購入された方は、3-1~3-3ページに記載される指示に従って機器本体を除染し、梱包する必要があ ります。これらの製品はサイエンコ社の判断にて、修理、交換、返送されます。

# 技術的仕様

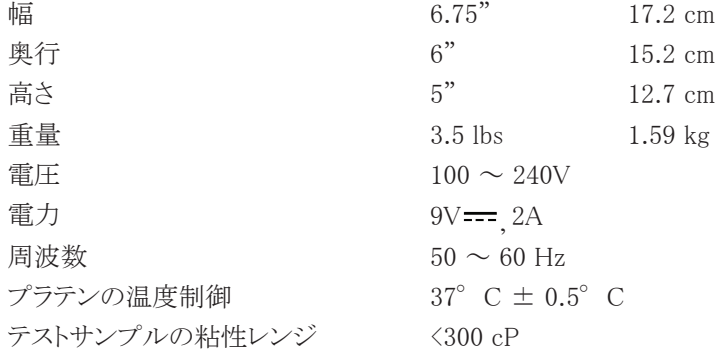

# 搬送及び保管の際の環境条件

70°C

95%

-25°C

 $-25$ ~+70℃の周囲温度の範囲内で搬送あるいは保管してください。

周囲相対湿度は最大でも95%にて搬送あるいは保管してください。

# 使用の際の環境条件

室内でのみ使用してください 。

標高は最大でも2,000mにて使用してください。

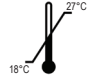

周囲温度は18~27℃の範囲内で使用してください。

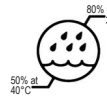

**ご**" 周囲相対湿度は周囲温度が31℃までの場合には最大でも80%にて使用してくだ さい。周囲温度が上昇した場合、相対湿度はリニアに低下し、40℃の場合、相対 湿度は最大で50%にて使用してください。

主電源の変動は±10%を超えることのないようにしてください。

この装置の設置カテゴリはIIです。

設置カテゴリII:設置カテゴリIIIよりもより小さい過剰電圧の地域レベル, 電化製 品, ポータブル機器等。

本装置は汚染度2の環境にて使用されることを意図しています。

汚染度2とは非導電性の汚染が発生するが、時々結露によって一時的に導電 性が引き起こされることが予測されることを意味しています。これは60950と評価 される機器について使われる通常の汚染の程度であり、オフィス環境において 使用される機器に適したレベルです。

# 電気的分類

本装置は検定の結果、クラスAデジタル機器、米国FCC Ruleのパート15に準ずる規制に適合するこ とが確認されています。これらの規制は機器が設置場所で操作された時に有害な干渉を及ぼすこと からの合理的な保護を提供するために制定されています。本装置が取扱説明書の通りに設置及び 使用されなかった場合、本装置は高周波エネルギーを発生、使用、放出し、通信に有害な干渉をも たらす可能性があります。本装置が有害な干渉をもたらしている場合、ユーザーはその干渉を正すこ とが求められています。

# EMC技術資料

本装置は、EMC(電磁両立性)規格、JIS T0601-1-2:2012の要求事項に適合しています。お使い頂く 際は、本装置に付属の添付文書及び取扱説明書をよく読んでお使いください。

### EMC(電磁両立性)について

EMCとは、周囲の他の電子機器に、許容できない障害を与えるノイズを出さないこと[エミッション]、周 囲の他の電子機器から出されるノイズや使用場所の電磁環境に耐え、機器の機能を正常に動作させ ること[イミュニティ]の2つの性能を意味しています。

#### EMC(電磁両立性)にかかわる技術的な説明

- 医用電気機器は、EMCに関し注意をする必要があり、本技術資料で提供されるEMC情報に 従い、本装置の設置及び使用を行う必要があります。
- 製造業者によって提供される下記のケーブル及び付属品ではない製品が使用された場合、 本装置のエミッションが増加、またはイミュニティが低下する可能性があります。

AC電源ケーブル 型式:SVCTF0.75/3C(7A) (1.5m) 大和電線工業(株)製

USBケーブル 型式:10U2-02206 (1.8m) Cable Wholesale製 若しくは準拠品

• 携帯形及び移動形のRF通信機器は、本装置に影響を与えることがあります。

• 本装置は、他の電気機器と隣接または積み重ねて使用しないでください。

### ガイダンス及び製造業者による宣言 - 電磁エミッション

本装置は、次に指定される電磁環境内での使用を意図しています。ご使用の際は、以下の環境内 使用ください。

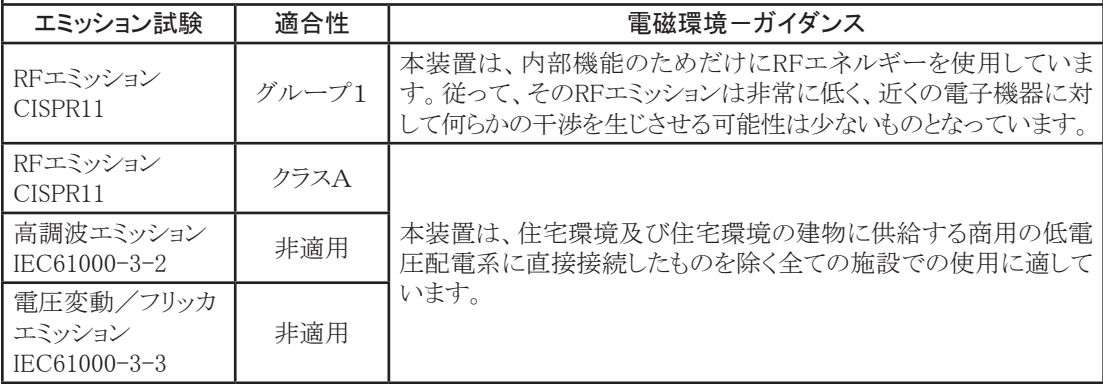

## ガイダンス及び製造業者による宣言 - 電磁イミュニティ

本装置は、次に指定される電磁環境内での使用を意図しています。ご使用の際は、以下の環境内でご 使用ください。

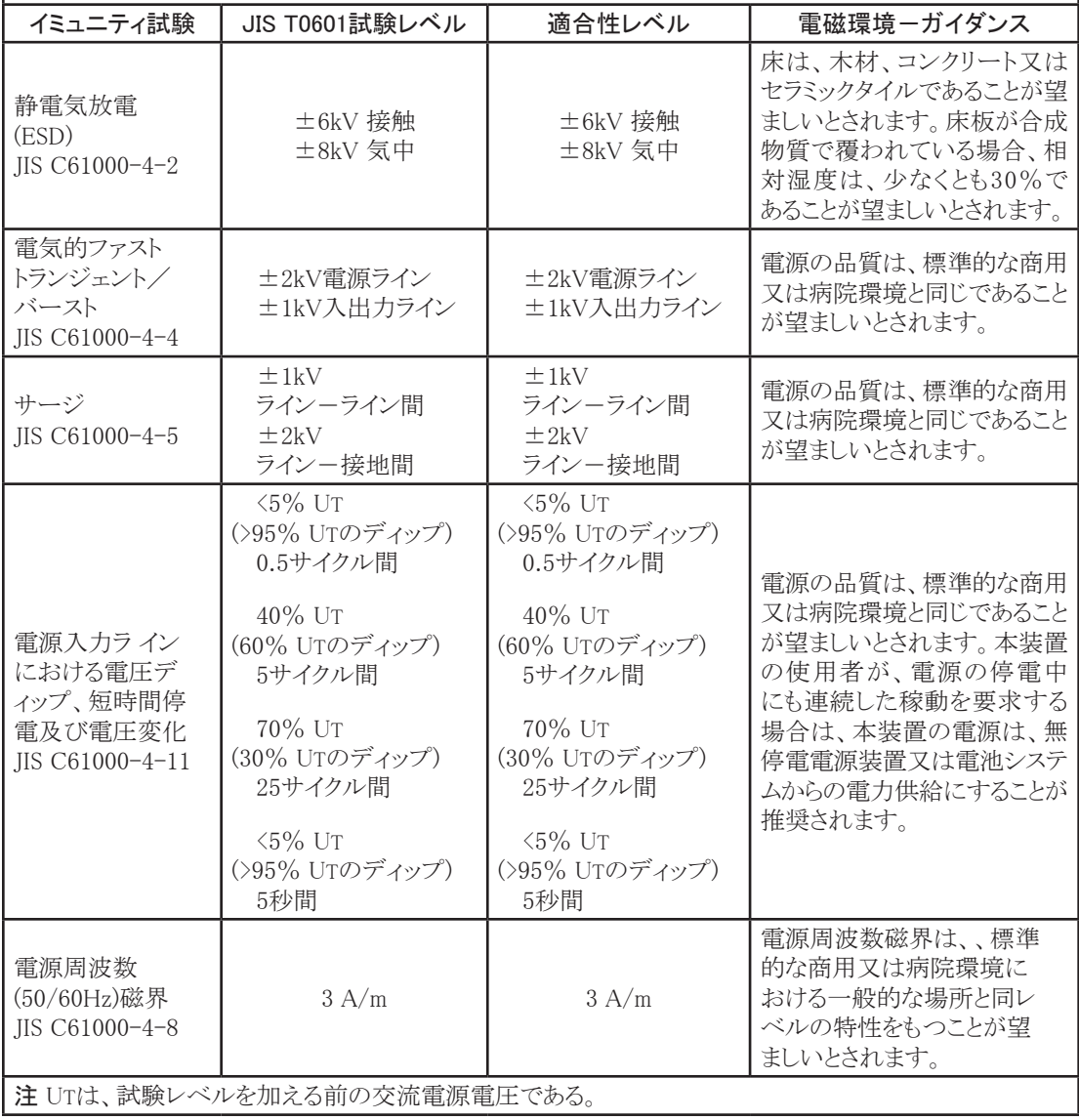

## ガイダンス及び製造業者による宣言 - 電磁イミュニティ

本装置は、次に指定される電磁環境内での使用を意図しています。ご使用の際は、以下の環境内でご 使用ください。

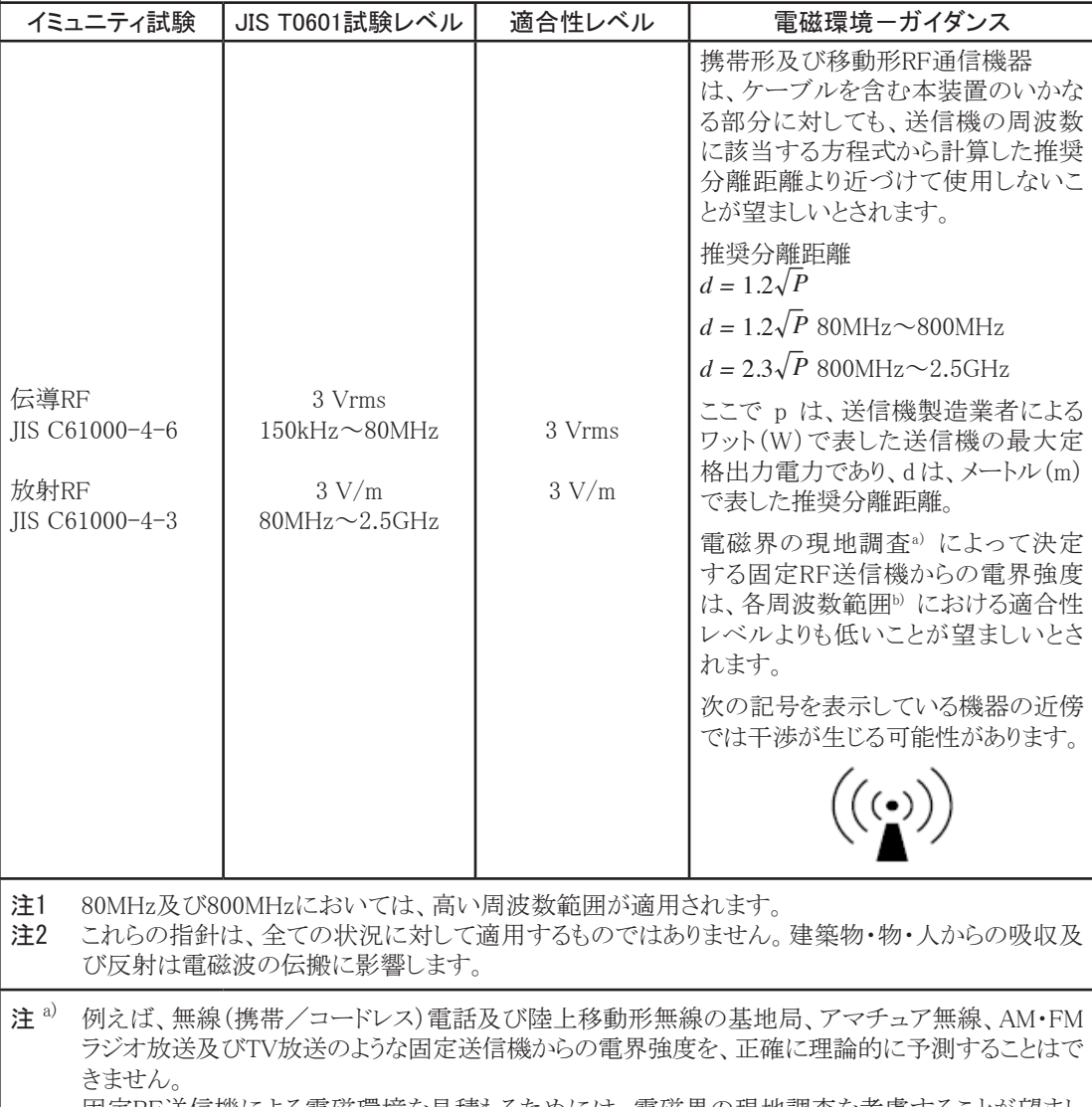

固定RF送信機による電磁環境を見積もるためには、電磁界の現地調査を考慮することが望まし いとされます。本装置を使用する場所において測定した電界強度が上記の適用するRF適合性レ ベルを超える場合は、本装置が正常動作するかを検証するために監視することが望ましいとされ ます。異常動作を確認した場合には、本装置の再配置又は再設置のような追加対策が必要とな る可能性があります。

b) 周波数範囲150kHz~80MHzを通して、電界強度は3V/m未満であることが望ましいとされます。

#### 携帯形及び移動形RF通信機と本装置との間の推奨分離距離

本装置は、放射RF妨害を管理している電磁環境内での使用を意図しています。本装置の顧客又は使 用者は、送信機器の最大出力に基づく次に推奨している携帯形及び移動形RF通信機器(送信機)と本 装置との間の最小距離を維持することで、電磁障害を抑制するのに役立ちます。

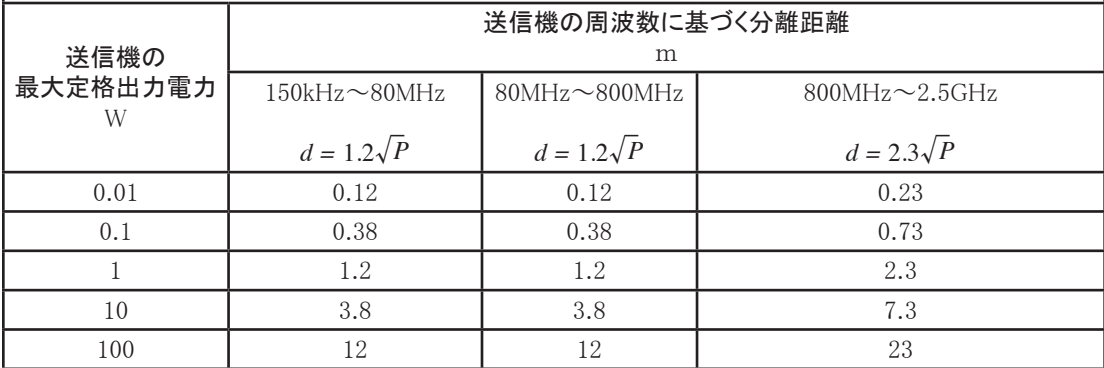

上記にリストしていない最大定格出力電力の送信機に関して、メートル(m)で表した推奨分離距離dは、 送信機の周波数に対応する方程式を用いて決定できます。ここでPは送信機製造業者によるワット(W) で表した送信機の最大定格出力電力です。

注1 80MHz及び800MHzにおいては、分離距離は、高い周波数範囲が適用されます。

注2 これらの指針は、全ての状況に対して適用するものではありません。建築物・物・人からの吸収及 び反射は、電磁波の伝搬に影響します。

## 廃棄について

サイエンコ社では、エンドユーザーに環境に優しいやり方でソノクロット分析装置を廃棄す ることを求めています。電気・電子機器には左の図の様なシンボルマークが貼られていま す。このマークは、本装置はエンドユーザーによって通常のゴミとは分別しての廃棄を求 めています。

エンドユーザーは指定代理店のアイ・エム・アイ(株)あるいはサイエンコ社に廃棄、収集、リサイクル、 その条件についてお問い合わせください。

2002年、EUはWEEE(電気電子廃棄物)指定を導入しました。この規制の主たる目的はWEEE(電気電 子廃棄物)が別々に収集され、取り扱われることを確保することです。WEEE(電気電子廃棄物)には有 害物質が含まれている可能性があり、人間の住む環境に廃棄されることがあってはなりません。そのよ うな環境に廃棄された場合、副作用をもたらす可能性があります。

WEEE(電気電子廃棄物)は素材の巨大な供給源です。新しい機器への常に起こる世界的な要求及 び自然素材の継続的な減少により、この可能性のある供給源を浪費することは許容されません。機 器が分別収集されるならば、装置はリサイクル可能であり、装置の最高85~90%までが新しい素材と して再使用可能であり、未使用の素材を使うことを避け、これらを製造するエネルギーをセーブするこ とができます。

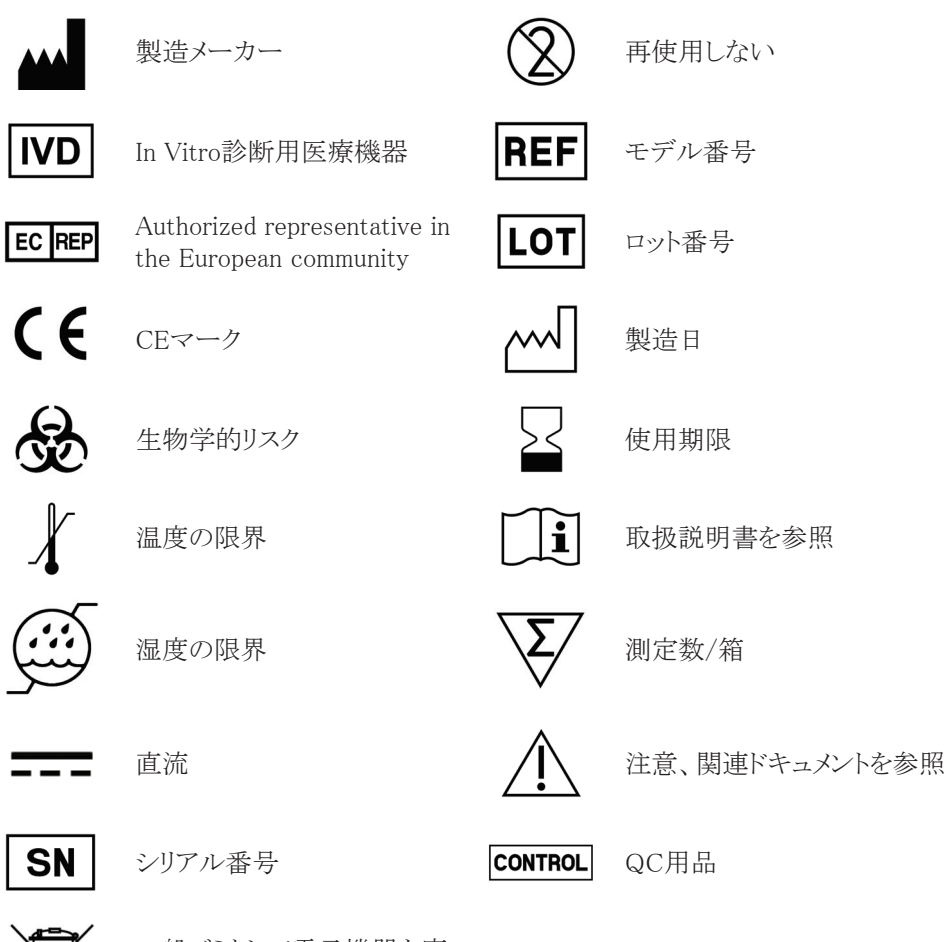

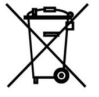

一般ゴミとして電子機器を廃 棄しない

## Decontamination form(除染確認書)

機器本体を何らかの理由で返送される際は、このDecontamination form(除染確認書)を全て記入し、 機器本体と共に返送してください。このDecontamination form(除染確認書)が記入されなかった、ある いは返送されなかった場合、バイオハザードにための除染にかかる費用が請求されることがあります。

このページをコピーし、全て記入の上、機器本体に入れてください。

貴施設のガイドラインに従って機器本体を完全にクリーニング及び除染してください。機器本体を除染 する際は、以下の事項を遵守してください。

- クリーニングの際はセンサメカニズムを保護するため清潔なプローブをプローブアダプタ に取り付けてください。ヘッド部分に洗剤を噴霧することのないようにしてください。液体は センサを傷めるためです。
- 貴施設にて認証される製品を使って機器本体の表面を全て除染してください。
- 機器本体を梱包する前にプローブ及びキュベットを全て外し、廃棄してください。

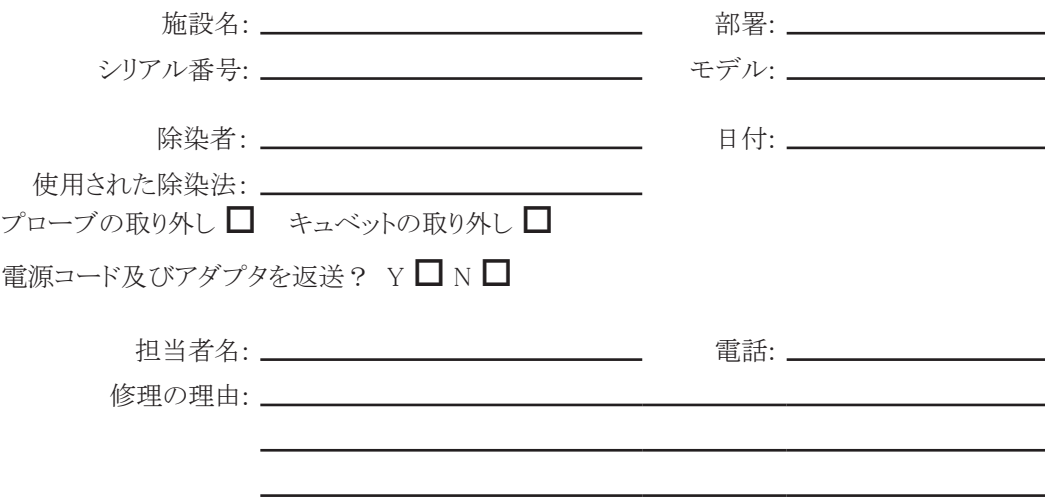

修理について予測される費用は、作業の前に提示されます。してください担当者名及び電話番号が 記入されていることを確認してください。

発送についてサイエンコ社あるいは指定代理店のアイ・エム・アイ(株)に連絡してください。

20-004JP 08.2013